## クレジット決済 操作手順

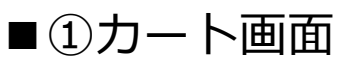

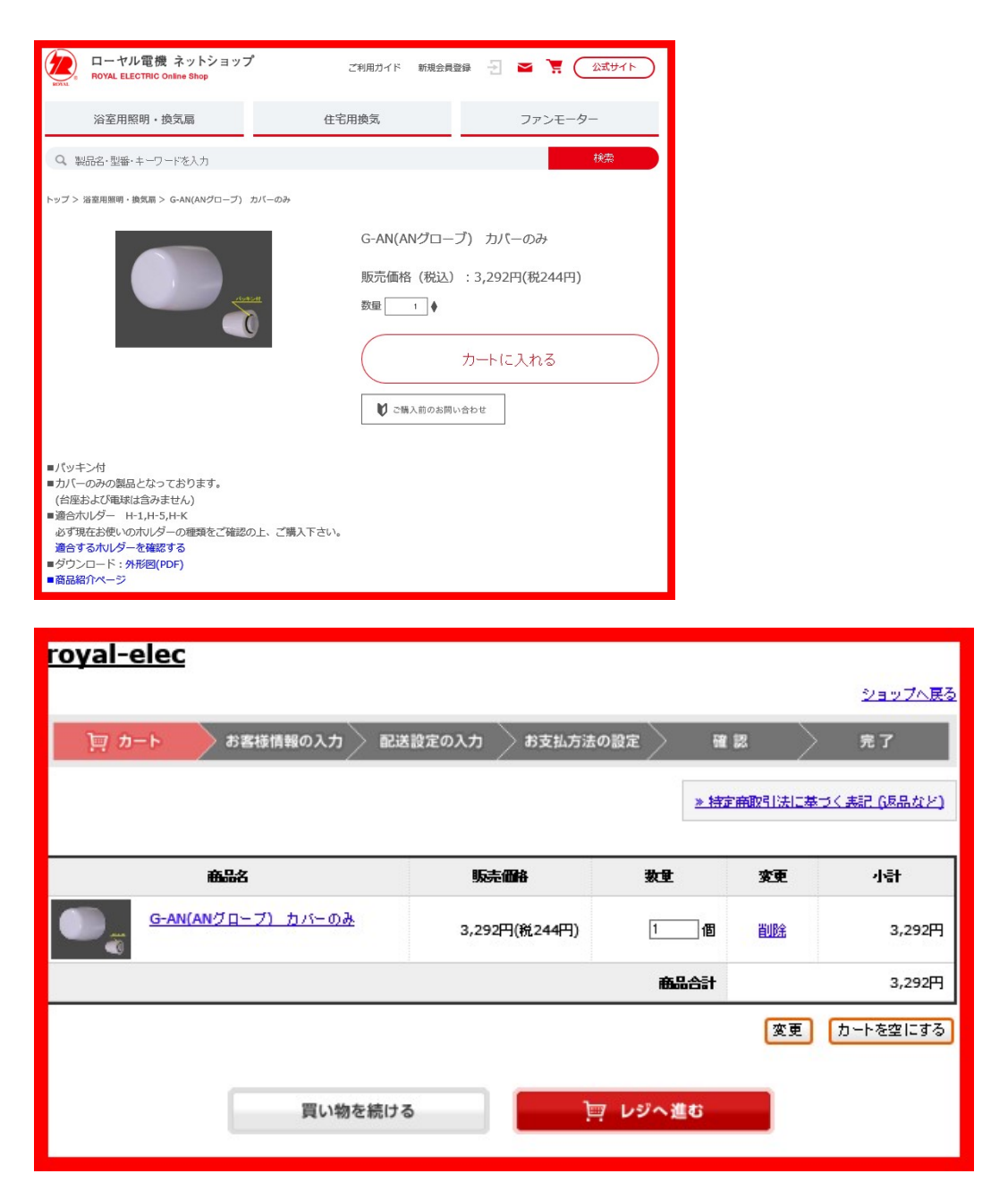

## ■2お客様情報の入力

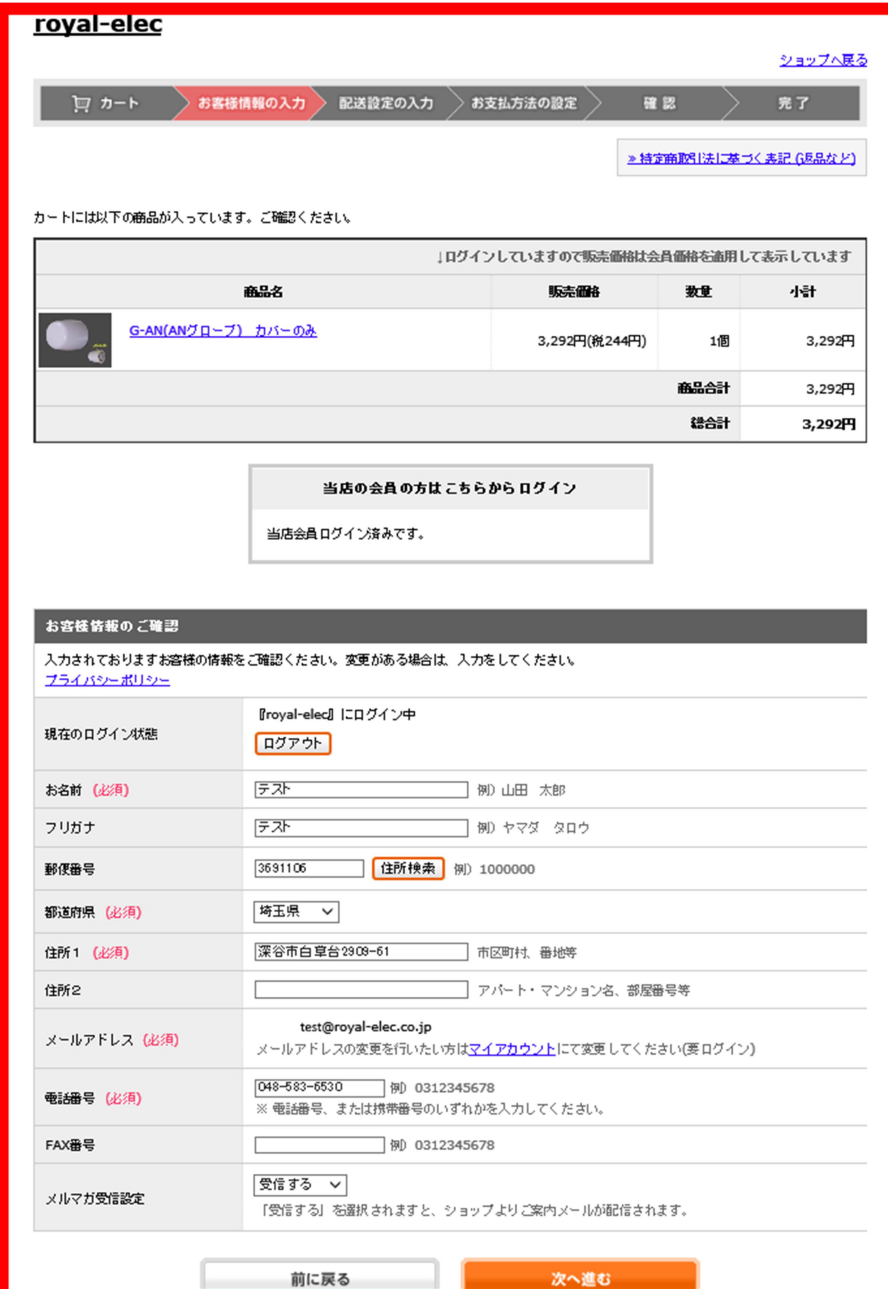

■3配送設定の入力

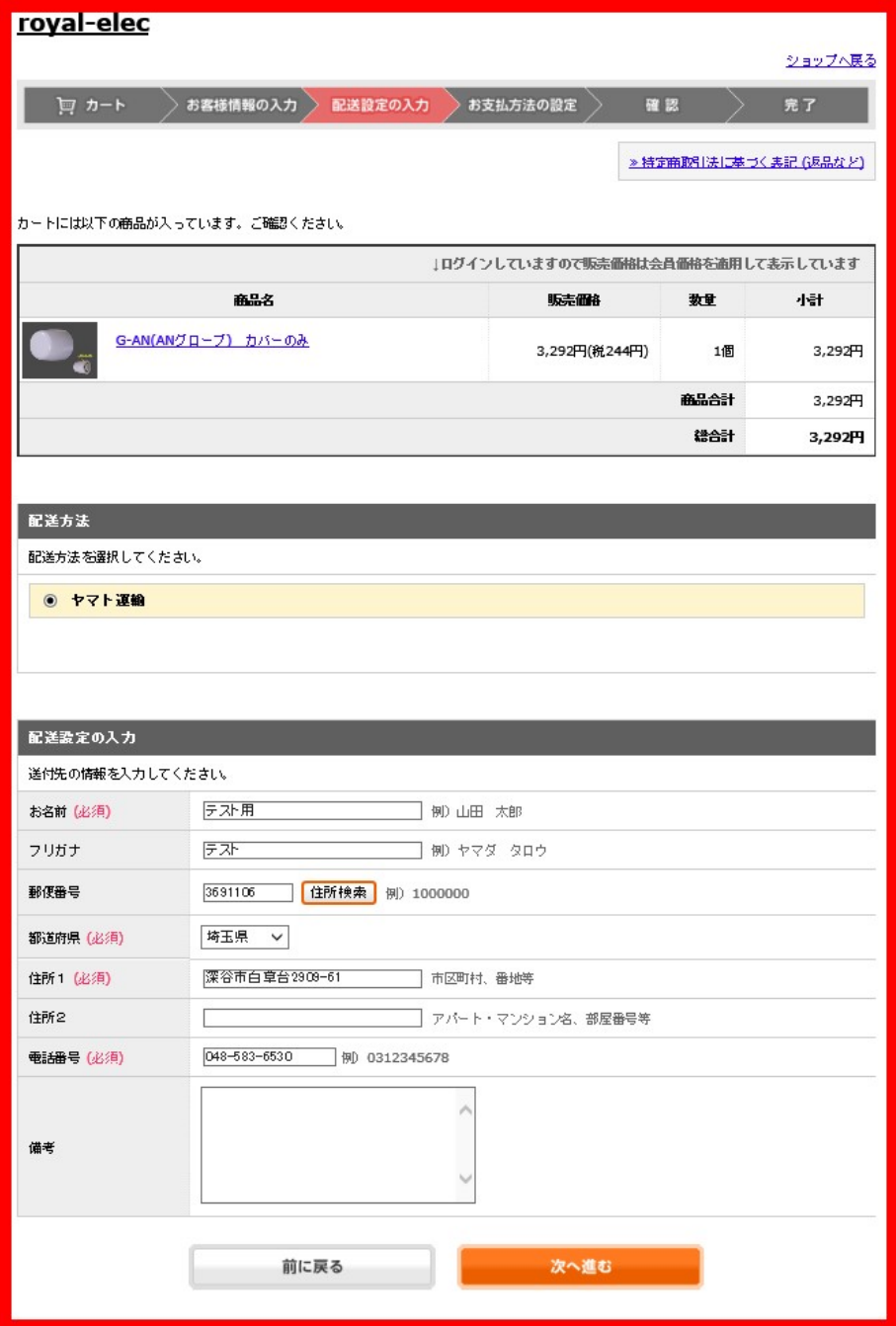

■4お支払方法の設定

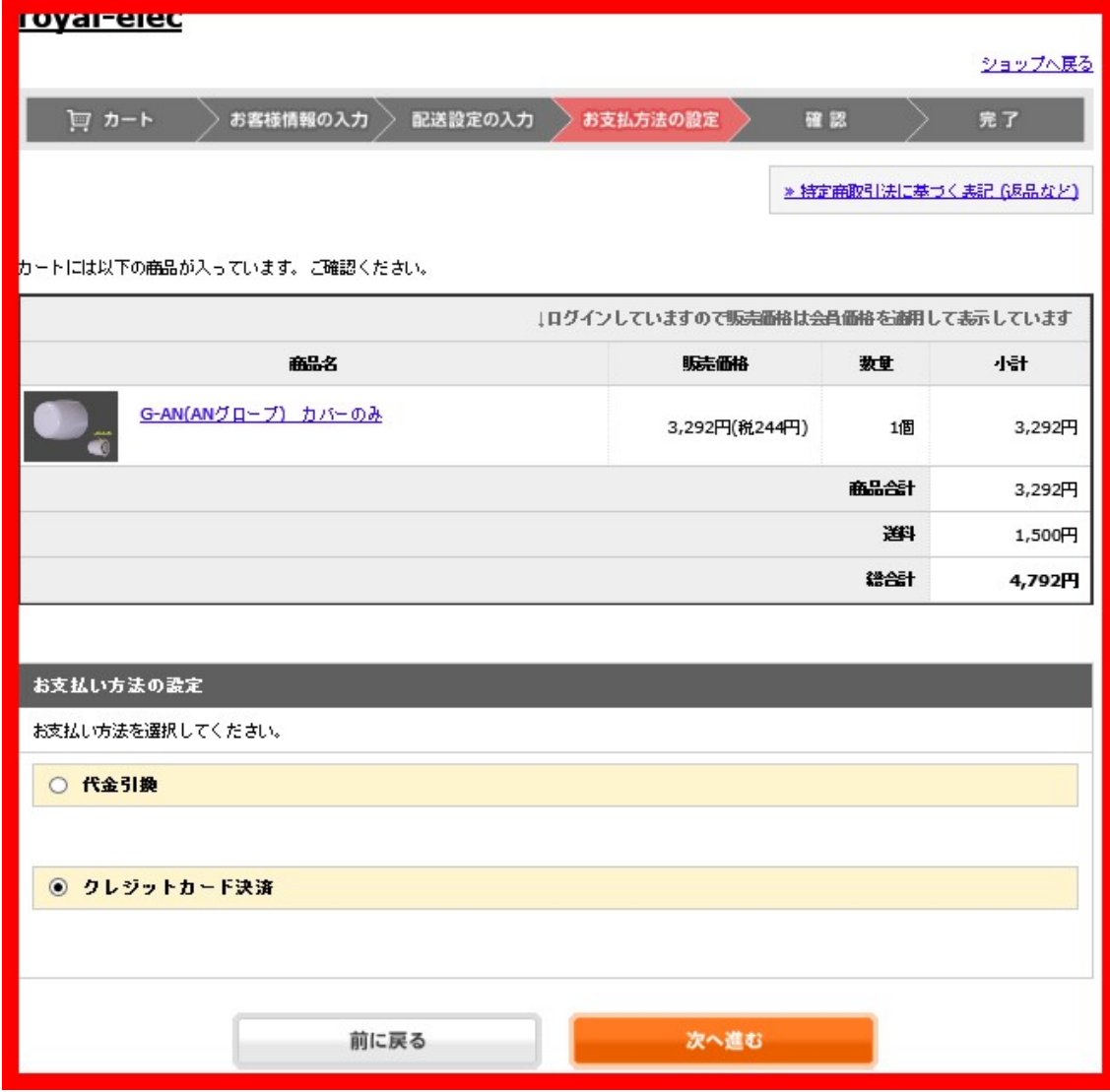

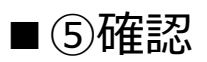

「注文する」を押した後、5 秒後に支払手続画面が表示されます。

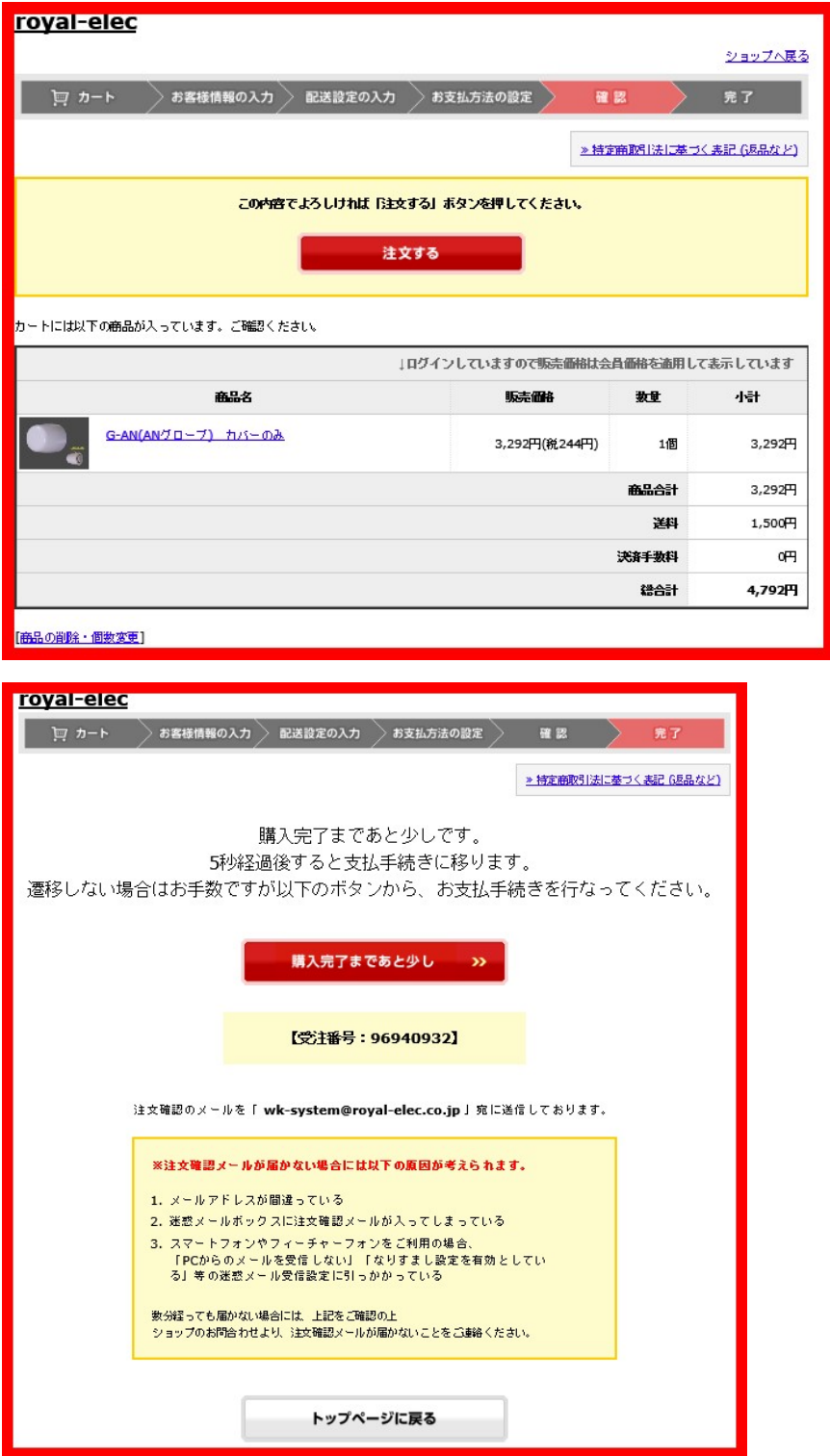

## ■6お支払方法の選択・入力

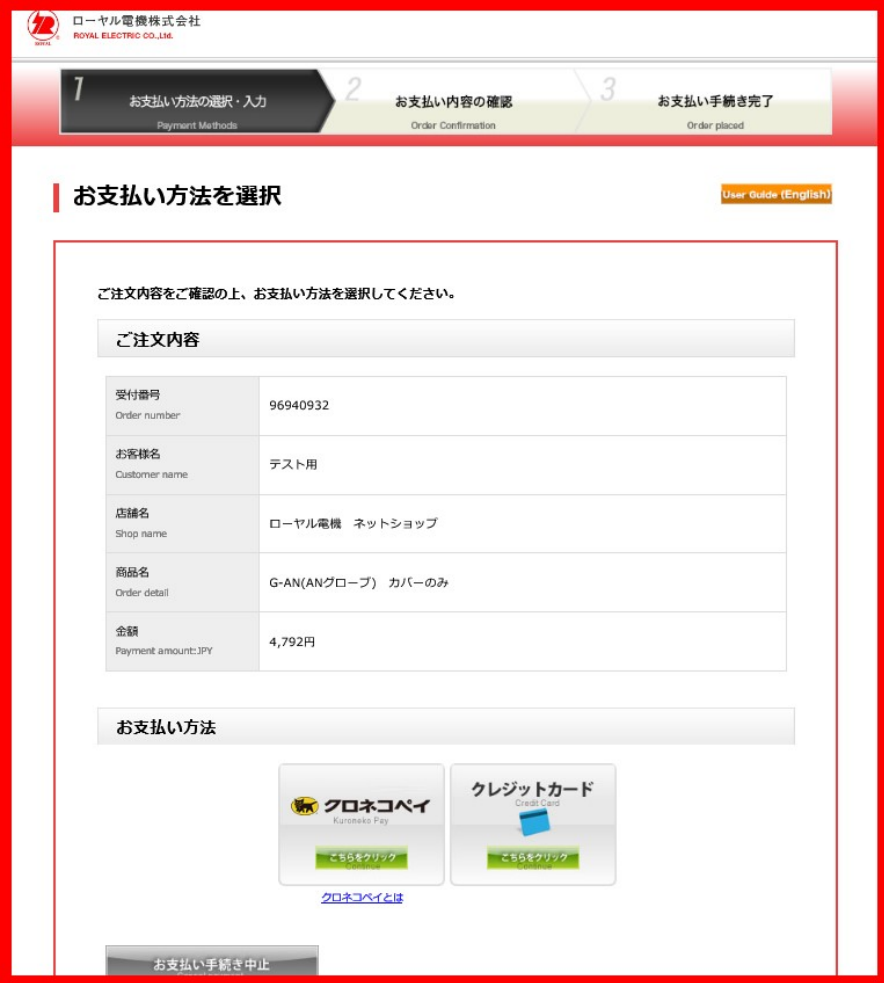

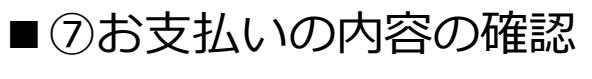

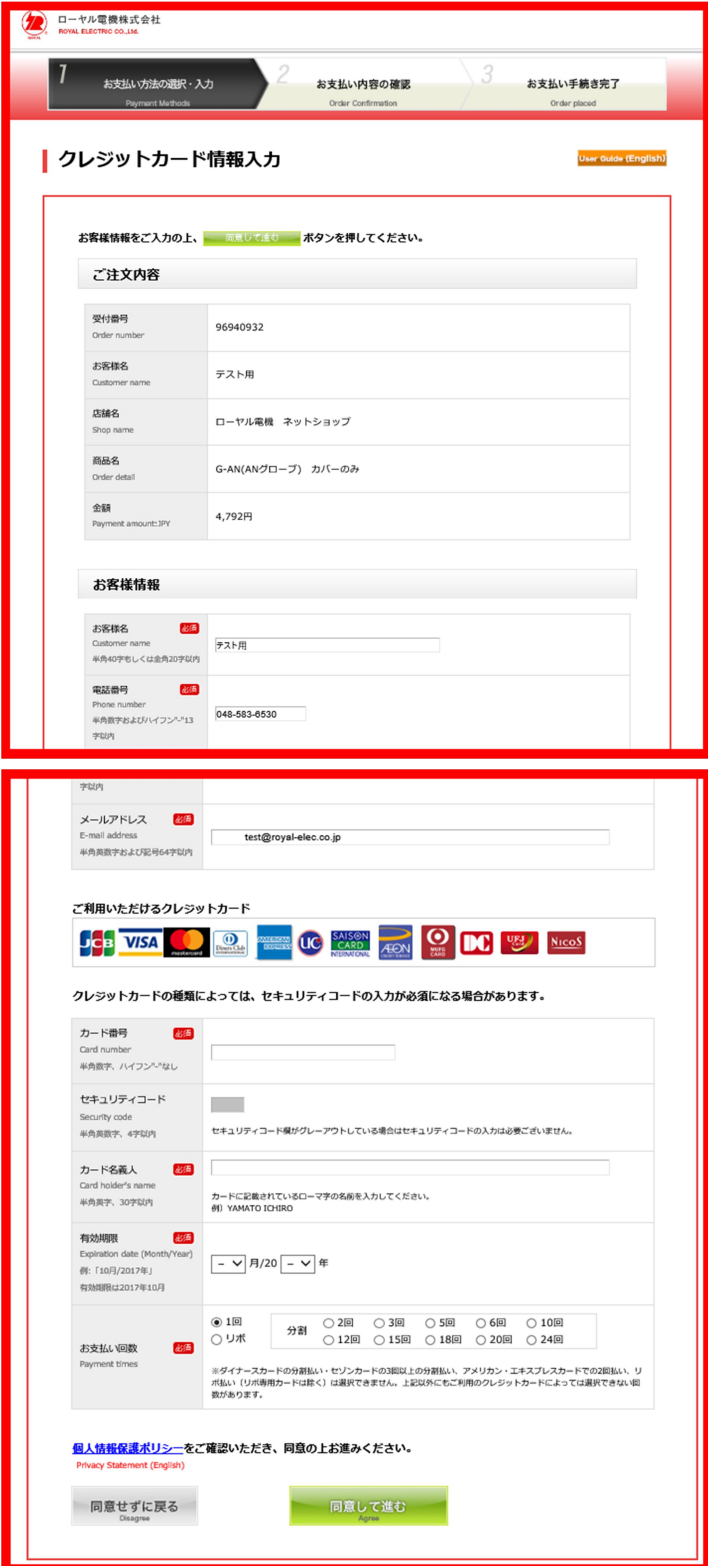